## evaka

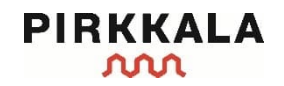

## **Kirjautumisohjeet eVakaan**

Kirjaudu 2.5.2024 alkaen eVakaan osoitteessa https://evaka.pirkkala.fi.

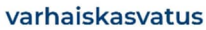

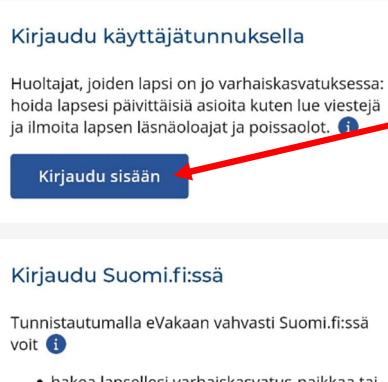

- · hakea lapsellesi varhaiskasvatus-paikkaa tai tarkastella aiemmin tekemääsi hakemusta
- · tarkastella lapsesi varhaiskasvatukseen liittyviä kuvia ja muita dokumentteja
- · ilmoittaa omat tai lapsesi tulotiedot
- · hyväksyä lapsesi varhaiskasvatus-paikan
- · irtisanoa lapsen varhaiskasvatuspaikan.

Luo tunnus kirjautumalla sisään

**Kirjaudu sisään**

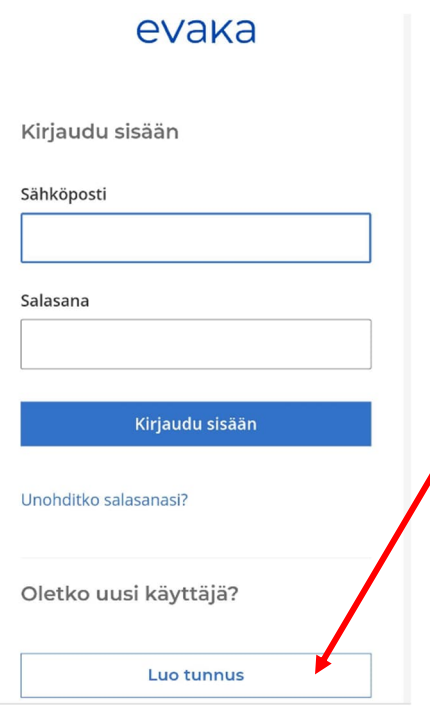

Aloita tunnuksen luominen kohdasta "Oletko uusi käyttäjä?"

**Luo tunnus**

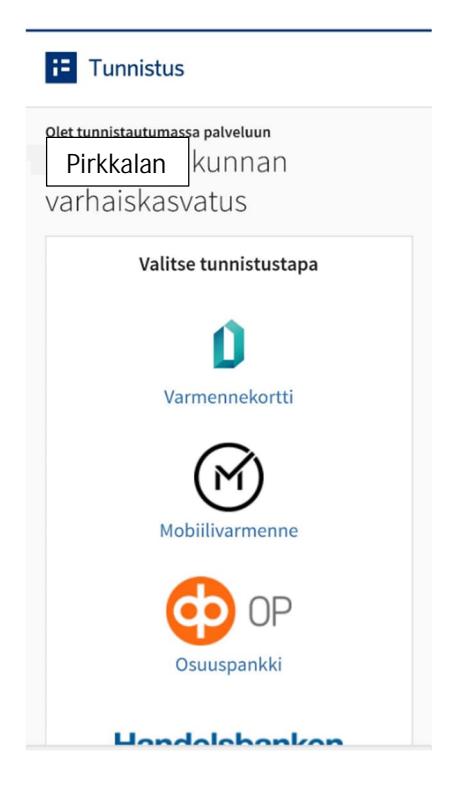

Tulet vahvaan tunnistautumiseen eli tarvitset joko mobiilivarmenteen tai pankkitunnukset, jotta voit luoda itsellesi käyttäjätunnuksen.

**Tee tunnistautuminen.**

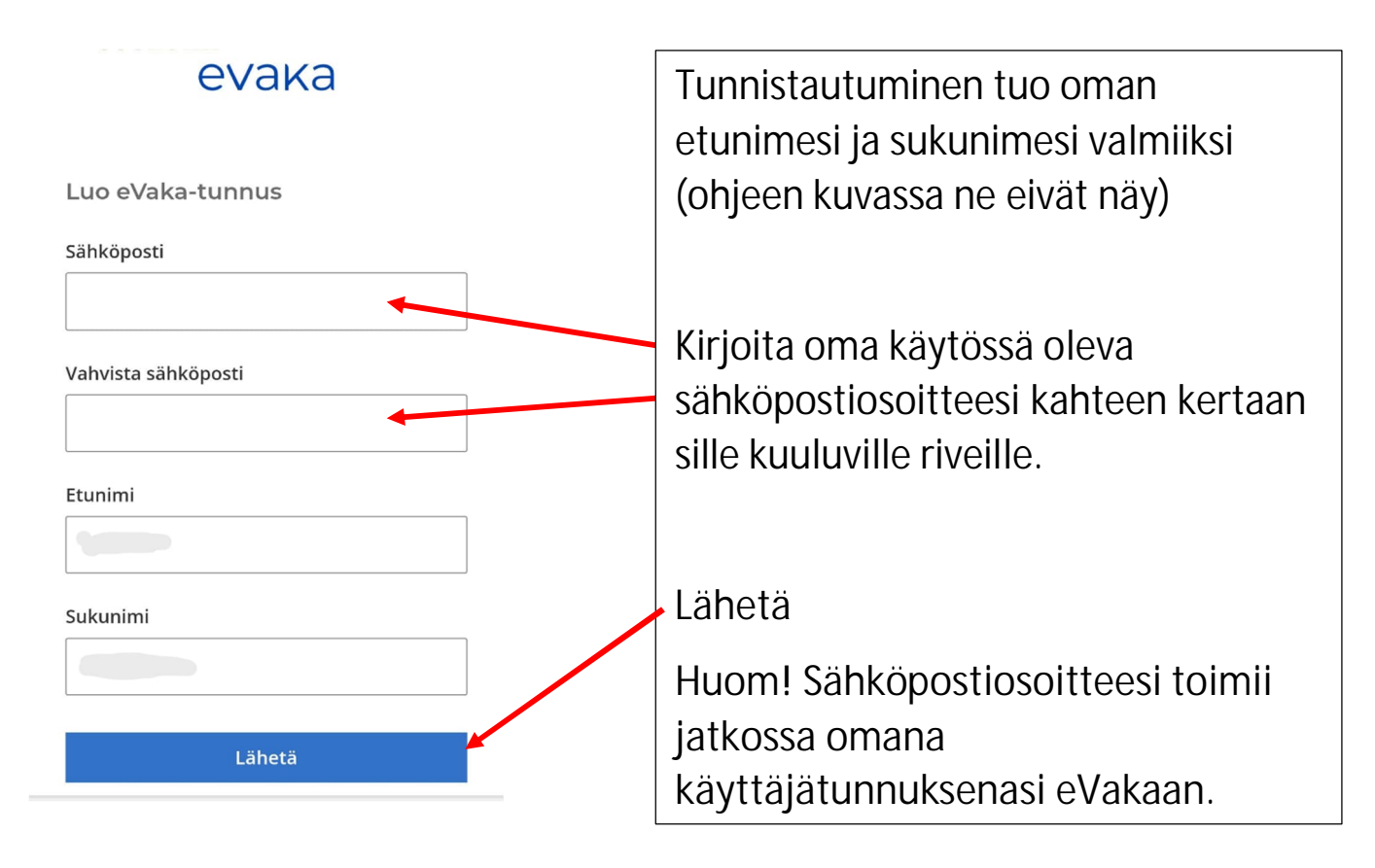

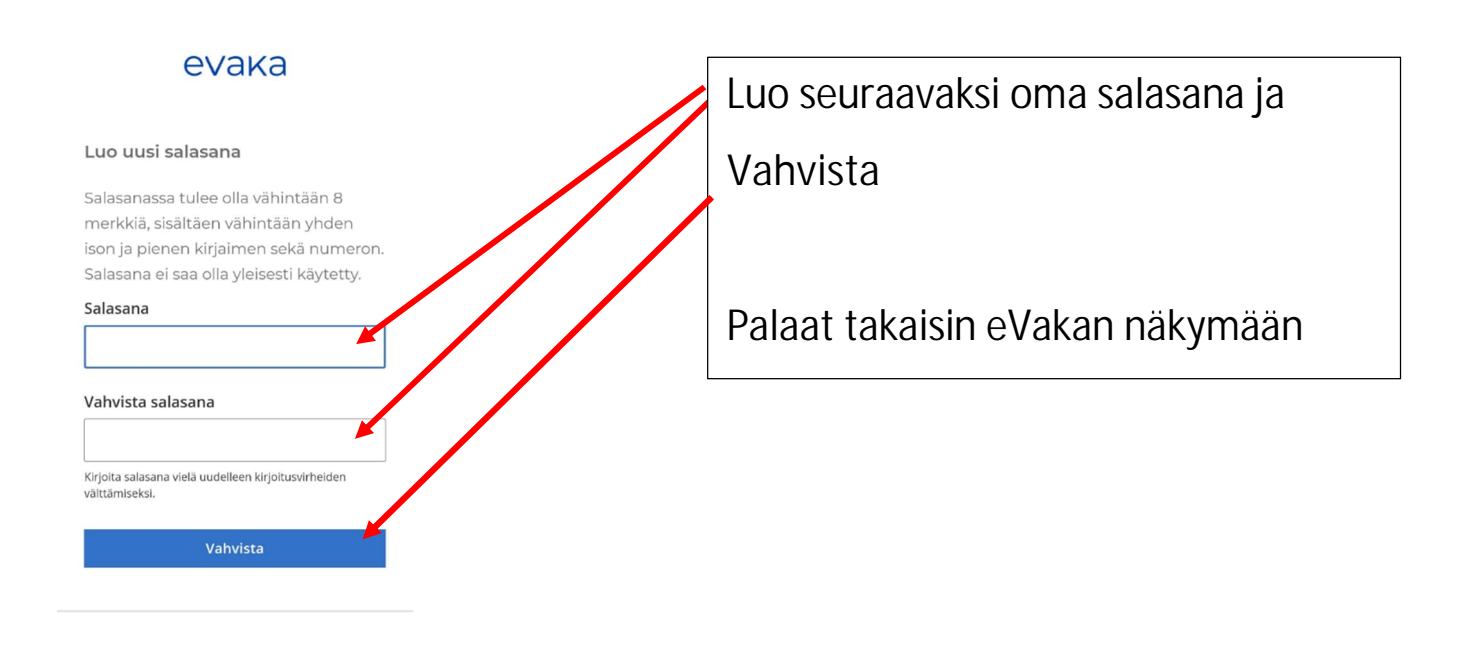

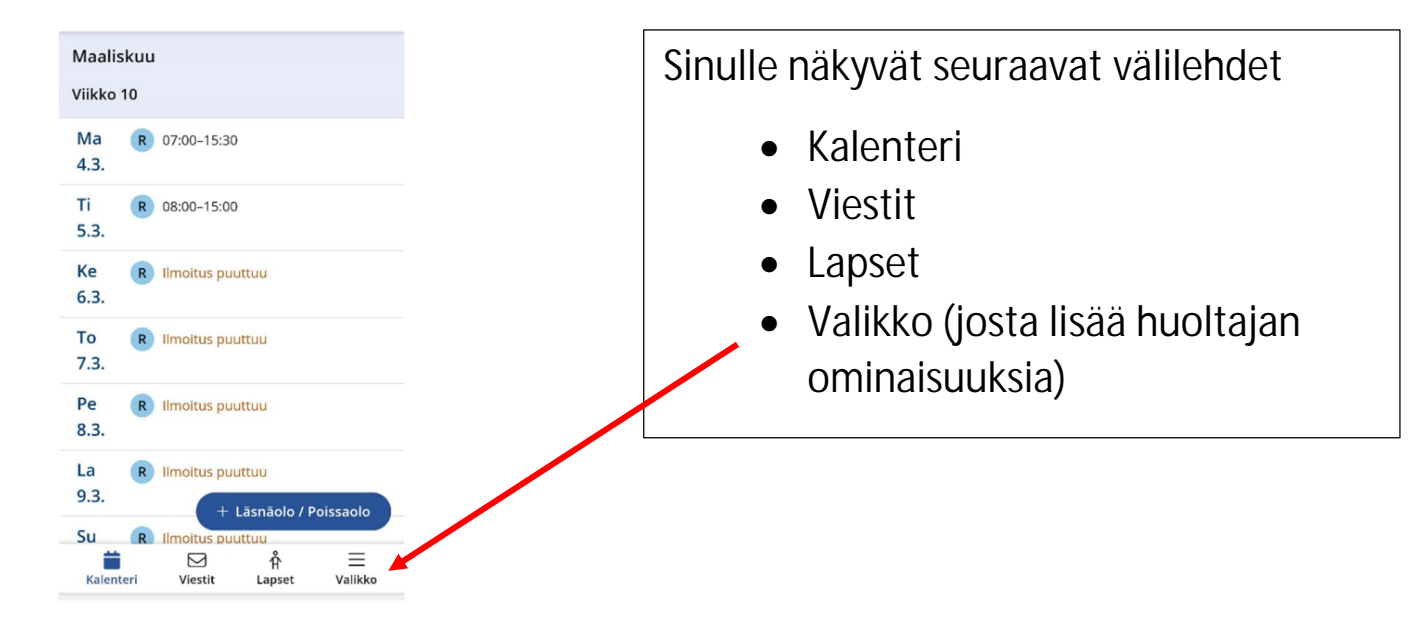

Valikosta voit muokata:

- käyttöliittymäkielen FI/EN
- kohdasta **Omat tiedot** pääset tarkistamaan ja päivittämään puhelinnumerosi ja sähköpostisoitteesi eVakaan. Sähköpostiosoite tarvitaan, mikäli haluat saada viesteistä tai uusista dokumenteista ilmoituksen omaan sähköpostiisi
- **Tulotiedot** -otsikon alta voit toimittaa omat tulotietosi. Jokaisen samassa taloudessa asuvan aikuisen tulee toimittaa omat tulotietonsa.

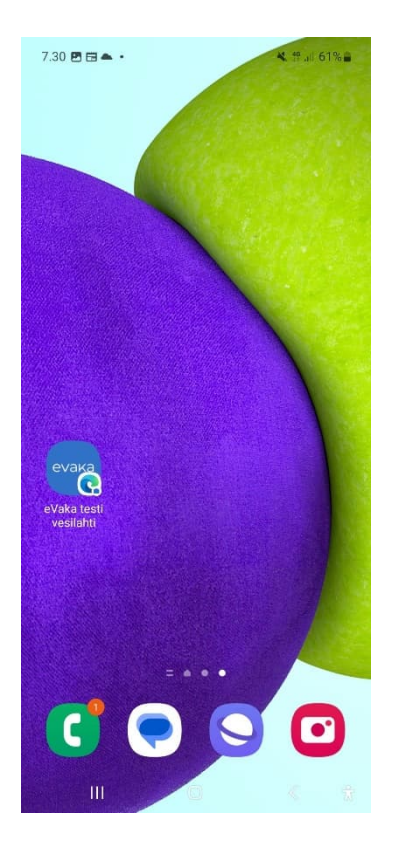

Muista lopuksi **tallentaa eVakan selaimen näkymä** oman mobiilisi kotivalikkoon tai aloitusnäyttöön, näin saat sen käyttöösi sujuvasti.

eVakassa **ei ole käytössä sovelluskaupasta ladattavaa sovellusta**, mutta mobiilissa voit käyttää kaikkia eVakan toimintoja.

## evaka

Kirjaudu sisään

Sähköposti

Salasana

Kirjaudu sisään

Unohditko salasanasi?

Seuraavan kerran kun kirjaudut eVakaan

Kirjaudut sisään omilla tunnuksillasi